## QUICK GUIDE

Opret dig som bruger og få overblik Til overblikket over dine billetter

- Overblik over dine reservationer
- Ny Reservation
- Ændre antal personer på billetter/kommende billetter
- Se værdi kort, transaktioner og restbeløb

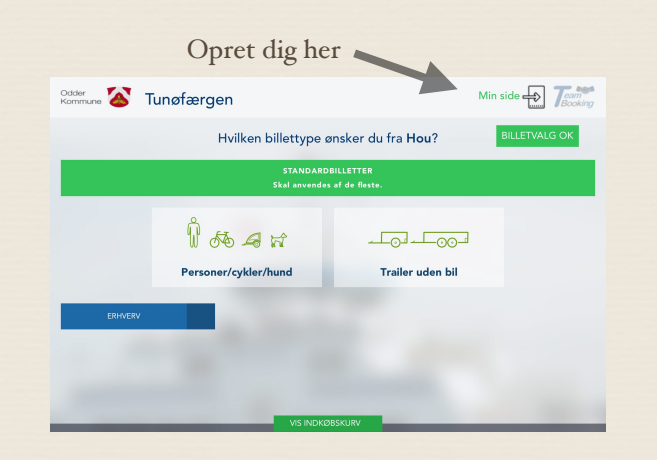

- Opret dig i højre side og udfyld oplysninger og tryk opret bruger
- Husk at bruge samme E-Mail som jeres evt værdikort er koblet sammen med
- Login i venstre side
- Du kan også logge ind på følgende måder
- Log på med Google
- Log på med Facebook

## HOVEDMENU

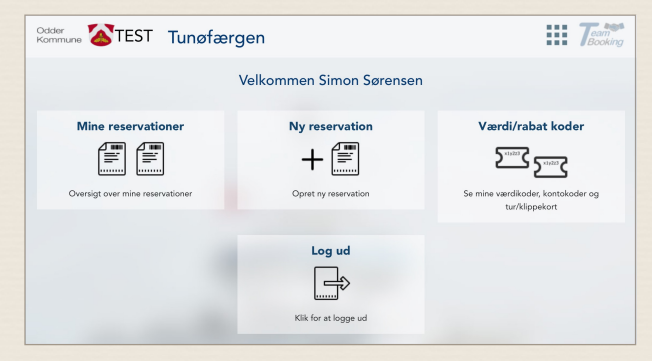

- Under Mine reservationer får du overblik over dine billetter hvor først kommede rejse står først

> Du kan ændre antal passager på nuværende/kommende billetter ved at trykke på ønskede billet og symbol tegnet der viser en person.

- Ny Reservation kan du booke på normal vis dog slipper du for at skrive dine oplysninger igen da det er gjort en gang Ved brug af værdikort trykkes på den grønne knap ved værdikort

- Under værdi/rabat koder kan du se nuværende beløb, antal transaktioner samt rest beløbet

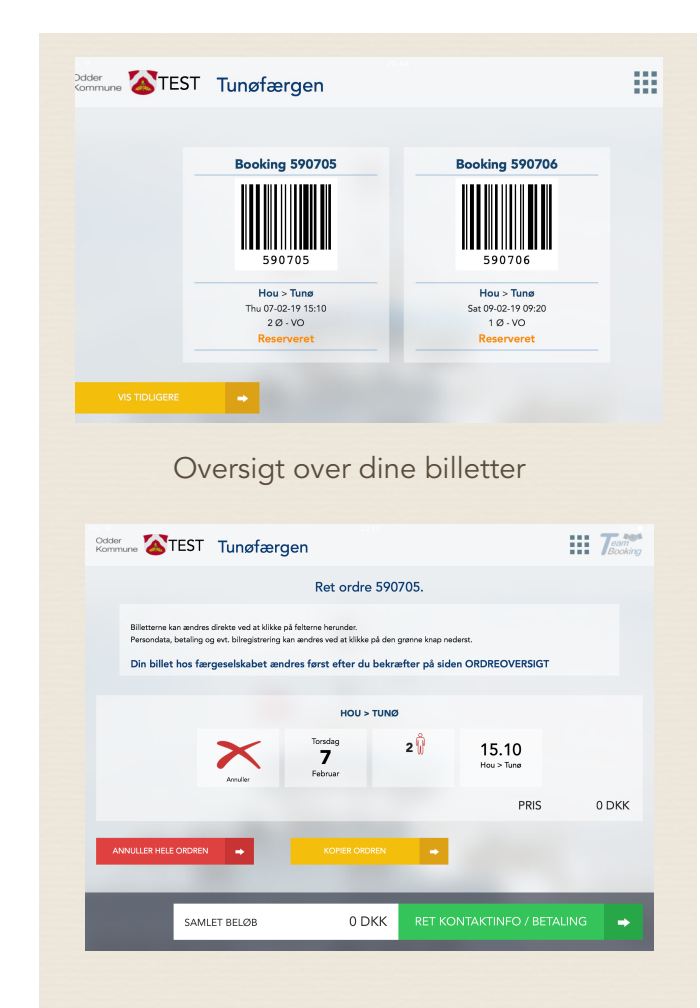

Hvis du trykker på en af følgende billetter ses følgende vindue hvor du kan annullere, kopier samt ændre antal personer på billetten

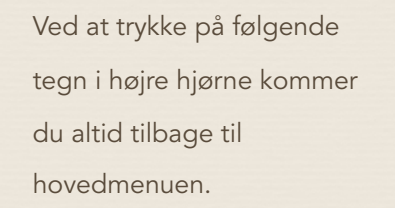